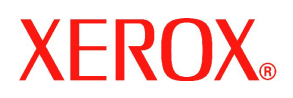

## Lees mij eerst

## Xerox 700 Digital Color Press

Welkom! Naast dit Lees mij eerst-document bevat uw pakket een starthandleiding en verschillende cd's met documentatie voor uw nieuwe Xerox 700 Digital Color Press.

Raadpleeg de starthandleiding en veiligheidsbepalingen om uzelf vertrouwd te maken met de Xerox 700 Digital Color Press.

Op de klanten-cd vindt u de volgende documentatie:

- **Starthandleiding** Biedt een overzicht en instructies voor het afdrukken.
- **Gebruikershandleiding** Biedt gedetailleerde informatie over het gebruik van het apparaat.
- **Handleiding voor systeembeheerder** Biedt gedetailleerde informatie over de systeembeheerfuncties.
- **Handleiding met veiligheidsvoorschriften** Biedt de veiligheidsvoorschriften van het apparaat.

## **Als de cd niet automatisch wordt gestart om het hoofdmenu weer te geven, opent u het cd-station en dubbelklikt u op het exe-bestand.**

Uw pakket bevat een cd-opbergmapje van 2,5 cm waarin u de cd's kunt opbergen die bij uw systeem worden meegeleverd.

We raden u aan de documentatie op 3-gaats voorgeboord papier, 2-zijdig en kop/kop af te drukken.

De recentste versies van alle documentatie zijn op de Xerox-website beschikbaar. Voor de recentste documentatie gaat u naar www.xerox.com/support en voert u 700 Digital Color Press in het zoekvenster in.

## Afdrukinstructies:

U kunt deze Adobe.pdf-bestanden met behulp van de Adobe Acrobat Reader-software openen en afdrukken. Als u deze software niet hebt, kunt u deze op de meegeleverde cd vinden. Installeer Adobe Acrobat Reader op uw computer door:

- 1. Naar uw cd-romstation te gaan
- 2. De map Adobe Acrobat te openen
- 3. Op het bestand in de map te dubbelklikken
	- De software begint automatisch met het installatieproces
	- Selecteer Ja of OK bij alle vragen die tijdens het installatieproces worden getoond

Wanneer het installatieproces is voltooid, opent u de *Adobe .pdf*-bestanden op de cd en drukt u deze af.